# immovation IT-Innovation, die motiviert!

# DeTeImmobilien

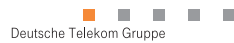

Herausgeber: DeTe Immobilien Deutsche Telekom Immobilien und Service GmbH Kaiser-Wilhelm-Ring 4-6 D-48145 Münster Verantwortlich für den Inhalt: Z 4300 Realisation: Die Firma GmbH T-Systems debis Systemhaus Training GmbH LUW Organisationskonzepte GmbH Stand: September 2001

ī

Impressum

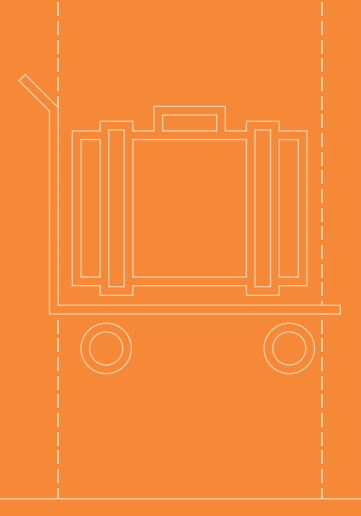

# Immovation – Start in eine gemeinsame Zukunft!

Etwas Neues kommt. DeTe Immobilien rüstet um auf ein neues IT-System. Dazu zählen schnellere Computer mit höherer Rechenleistung, mehr Komfort und Effizienz in den Anwendungen und deutlich besserer Service. Das macht vieles einfacher. Unser Info-Guide erklärt Ihnen alles Schritt für Schritt. Damit Sie wissen, was kommt! Und was bleibt:

### Immovation!

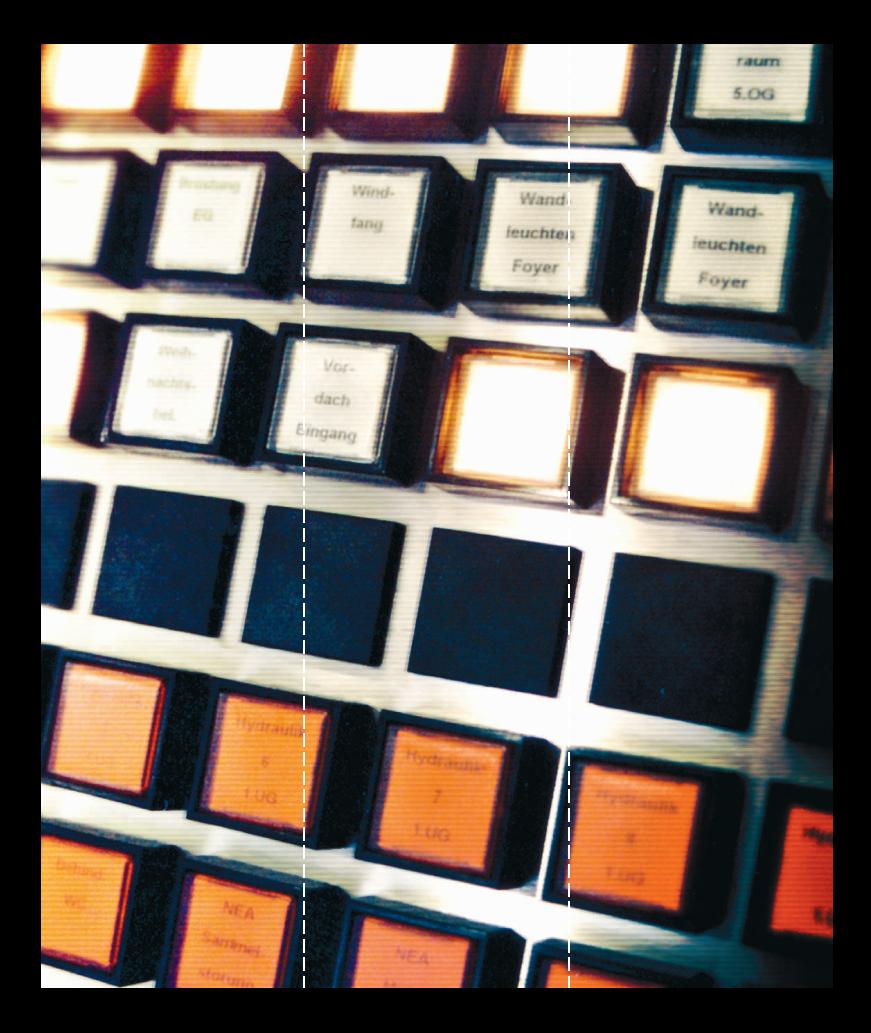

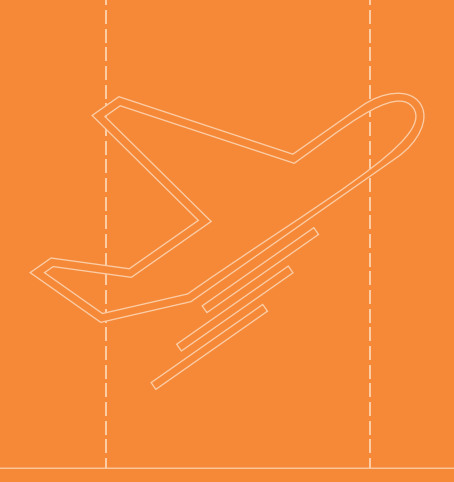

### Ready for Take-off!

Aufbruch in eine neue Ära. Das Alte hinter sich lassen, Innovation erfahren und Verbesserungen erleben. Der neue IT-Arbeitsplatz steht vor Ihnen - stellvertretend für unser neues System mit mehr Sicherheit, mehr Service und standardisierter Systembetreuung. Die neue IT-Umgebung begleitet Sie von nun an Tag für Tag. Nehmen Sie sich die Zeit, sie näher kennenzulernen. Und dabei begleiten wir Sie mit unserem Info-Guide. Vom Bootvorgang über die Anmeldung bis hin zum Software-Training für alle Programme.

Immovation – IT-Lösungen, die motivieren!

# Der Startvorgang:

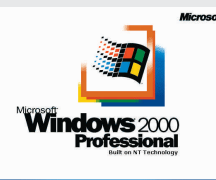

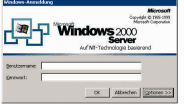

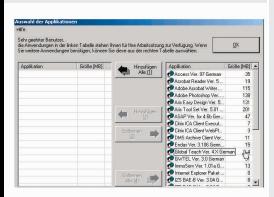

#### Mehr Power!

Schwarzer Hintergrund, weiße Zahlen. Ein sicheres Zeichen dafür, dass Sie den neuen PC eingeschaltet haben. Der Computer beginnt jetzt zu starten und führt einige Tests durch - aber das kennen Sie bereits. Innovativ ist, dass Sie ab heute mehr Arbeitsspeicher und einen schnelleren Prozessor haben und an unser modernes Netzwerk mit zusätzlichen Funktionen angebunden sind. Schlicht und einfach: Sie sitzen vor einem Computer der neuesten Generation in einem optimierten Netzwerk und damit haben Sie jetzt die besten Voraussetzungen!

Immovation – ein großer Schritt nach vorne!

#### Maximale Flexibilität!

Das Anmeldefenster geht auf. Mit Ihrer Benutzerkennung und Ihrem persönlichen Passwort melden Sie sich nun im Netzwerk an. Durch die individuelle Netzwerk-Anmeldung sind Sie bei Ihrer Arbeit nicht mehr nur auf einen IT-Arbeitsplatz beschränkt. Sie können sich stattdessen an jedem DeTe Immobilien-Arbeitsplatz anmelden - ein Plus an Flexibilität. Wozu auch Windows 2000 als Betriebssystem seinen Beitrag leistet, denn es ist Garant für hohe Sicherheit. Das neue Betriebssystem bietet Ihnen eine wesentlich stabilere und leistungsfähigere Plattform für alle Anwendungen.

Immovation – Möglichkeiten, die Sicherheit bieten!

#### Komfortable Konfiguration!

Sie haben sich erfolgreich angemeldet. Beim ersten Login in das Netzwerk werden Sie eine neu Auswahlmaske sehen, sofern Ihnen eine neue Anwen-dung zugeteilt wurde. Diese können Sie nun auf der rechten Seite auswäh-len, und über hinzufügen installieren lassen. Ob Sie eine solche Anwendung erhalten, hängt von Ihrer Tätigkeit in der DeTe Immobilien ab. Wenn Sie das Fenster nicht angezeigt bekommen heißt das, dass Sie zur Erledigung Ihrer Aufgaben keine weitere Software benötigen und daher komfortabel mit der Basisinstallation arbeiten können.

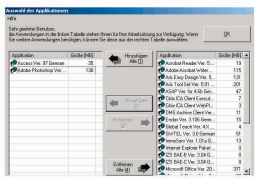

Wurde Ihnen eine Anwendung zugeteilt, zeigt Ihnen die Maske "Auswahl der Applikationen" Programme auf, die Sie über die Basis-installation hinaus installieren können.

Dazu wählen Sie einfach die Schaltfläche "Hinzufügen Alle (1)". Wenn Sie nur bestimmte Programme installieren möchten, markieren Sie die gewünschten Applikationen in der Spalte rechts und wählen "Hinzufügen (2)" aus. Nun erscheinen alle ausgewählten Programme in der Spalte links. Wenn Sie "OK" drücken, installieren sich alle ausgewählten Programme automatisch. Es wird noch ein Neustart des Rechners durchgeführt und Sie melden sich wieder an. Nach dem neuen Login öffnet sich wieder die Maske für die Auswahl der Applikationen. Sie bestätigen die ausgewählten Programme mit "OK" oder wählen neue aus, falls Sie ein bestimmtes Programm zusätzlich installieren möchten. Ab dann stehen Ihnen die zusätzlichen Anwendungen zur Verfügung.

Ihr Vorteil: Wenn Sie den IT-Arbeitsplatz wechseln und an einem anderen Rechner arbeiten wollen, erhalten Sie die Auswahl der Applikationen wie gewohnt angezeigt. Sie können nun wieder Ihre individuellen Programme installieren und sind somit von jedem Rechner aus arbeitsfähig. Schnell und bequem !

Immovation – Komfort, der Sie weiterbringt!

#### Ein Gewinn!

Das frühere Icon "Arbeitsplatz" trägt jetzt Ihren Workstation-Namen, den das Service Desk ggfs. bei Problemen benötigt. Daneben finden Sie einen Aufkleber auf Ihrem Arbeitsplatzrechner, der weitere Angaben enthält, die das Service Desk von Ihnen benötigt. Die Programme wie Word, Excel oder Power Point finden Sie neben der "Start"-Taste unten links auf der Taskleiste.

Viel Spaß beim Arbeiten! Wir haben eine kleine Einführung für Sie vorbereitet, die Ihnen die wichtigsten Innovationen in kurzen, prägnanten Einheiten erklärt. Los geht's! Sie werden feststellen, der neue IT-Arbeitsplatz ist ein echter Gewinn für Sie.

Viel Spaß mit Immovation!

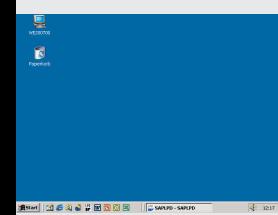

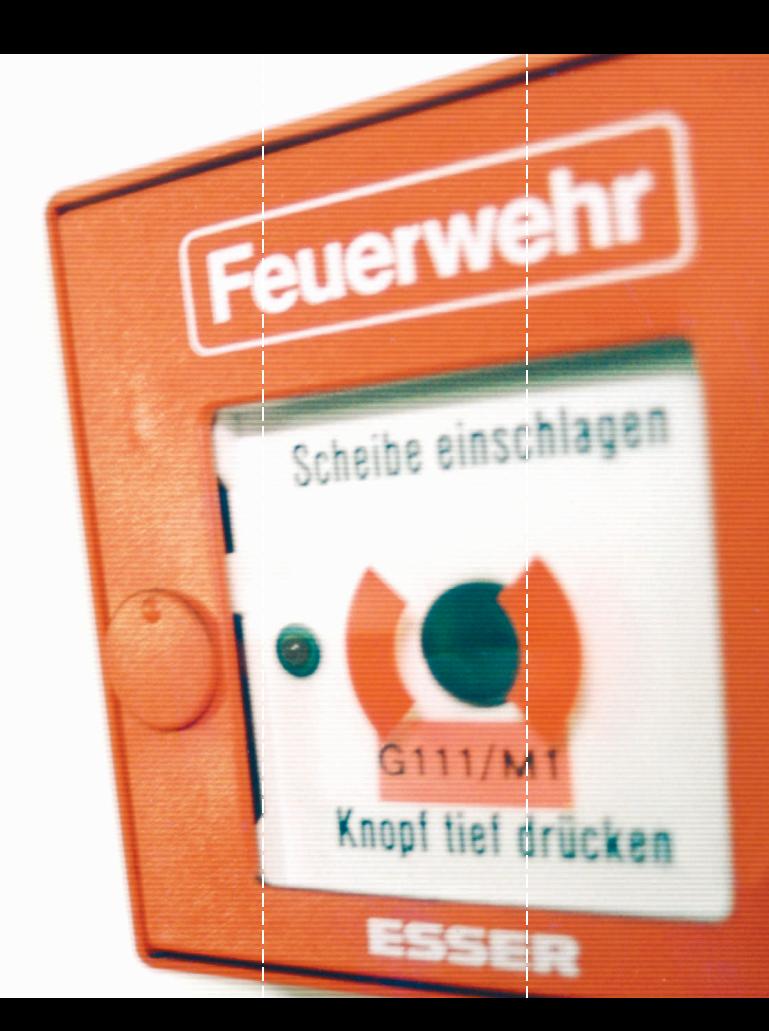

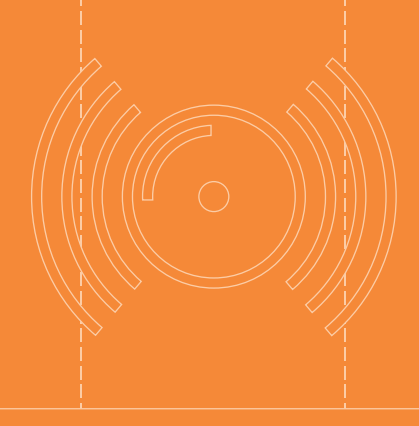

### Neues verstehen!

Ein neuer Computer und neue Software – klingeln bei Ihnen jetzt die Alarmglocken? Brauchen Sie nicht. Denn Sie müssen keineswegs allein herausfinden, was sich durch das Betriebssystem MS Windows 2000 und die Umstellung von MS Office 97 auf das Office-Paket 2000 in den Anwendungen verändert hat. Wir helfen Ihnen dabei: mit einprägsamen Schulungseinheiten zu Word, Excel, Outlook und Power Point, die Ihnen das Wichtigste vermitteln. Eine kleine Auswahl finden Sie auf den folgenden Seiten. Alle Änderungen mit detaillierten Hinweisen gibt´s direkt auf Ihrem PC. Starten Sie durch - klicken Sie auf Ihrem Desktop auf "immovation".

Immovation – das Neue verstehen!

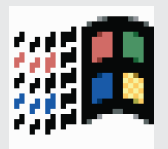

# Die Vorteile von Windows 2000!

Zum Schutz vor unberechtigtem Zugriff wurden die Passwortregeln optimiert. Wie bisher, müssen Sie Ihr individuelles Passwort alle sechs Wochen ändern. Die Passwortlänge beträgt acht Zeichen, egal ob Buchstaben oder Zahlen, ob Klein- oder Großschreibung.

Windows kennt die Passwörter der Vergangenheit bis zur 10. Generation. D.h. Ihr Passwort, das Sie z.B. beim vorletzten Mal benutzt haben, können Sie nicht verwenden, Sie müssen ein neues Passwort festlegen.

Jede geöffnete Datei wird als separater Eintrag in der Taskleiste gezeigt.

Der Vorteil ergibt sich durch die Art und Weise, wie in WINDOWS-Programmen gearbeitet wird: Oft öffnen Anwender nicht nur mehrere Programme, sondern Sie bearbeiten innerhalb der Programme auch mehrere Dateien.

Die Taskleiste zeigt jetzt genauer an, wohin gewechselt werden kann.

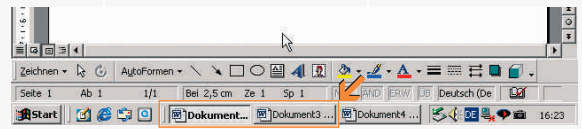

Die Tastenkombination Strg+Alt+Entf blendet das Windows Sicherheitsfenster ein. Sie können sich hier abmelden, den Bildschirm sperren oder den Task-Manager aufrufen, um fehlerhafte Programme zu stoppen. Außerdem werden hier Kennwortänderungen für die Anmeldung vorgenommen.

Anneldedatum: 11.09.2001.09:20:07 Verwenden Sie den Task-Manager, um eine nicht reagierende Anwendung zu schließen. Computer sperren Ahmelden... Kennwort ändern... Task-Manager

Anmeldeinformationen

Sie sind angemeldet als VMTEST\Administrator.

Windows-Sicherheit

Micment

Herunterfahren...

Abbrechen

**Windows** 2000<br>Professional

Der Vorteil ist die zentrale Verwaltung wichtiger Abläufe.

Der Task-Manager kann auch mit der rechten Maustaste durch einen Klick auf die Taskleiste aufgerufen werden.

11

Reagiert ein Programm nicht mehr, bitte nicht mehr den PC ausschalten! Sie können durch Markierung des Programmes und Task beenden das fehlerhafte Programm stoppen. Dann kann ein erneuter Aufruf von Ihnen vorgenommen werden.

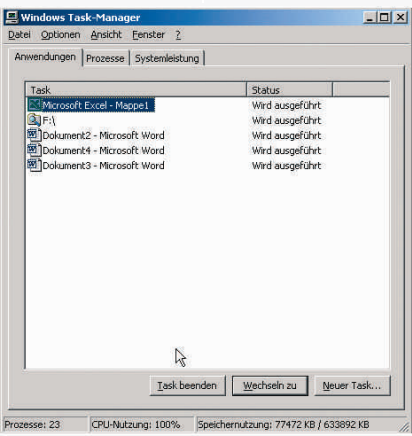

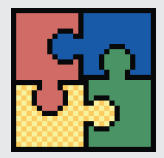

# Veränderungen bei Office!

Die Zwischenablage (Clipboard) steht jetzt mit erweiteter Funktionalität zur Verfügung. In den MS-Office-Die Zwischenablage (Clipboard) steht jetzt mit erweiteter Funktionalität zur Verfügung. In den MS-Office-Programmen hat die Zwischenablage nun eine eigene Symbolleiste. Programmen hat die Zwischenablage nun eine eigene Symbolleiste.

Bis zu 12 Mal können Sie Informationen in die Zwischenablage kopieren oder verschieben und diese Bis zu 12 Mal können Sie Informationen in die Zwischenablage kopieren oder verschieben und diese separat beim Einfügen wieder auswählen. separat beim Einfügen wieder auswählen.

Der Vorteil für Sie ist die Kapazitätssteigerung. Wenn Sie größere Text-Der Vorteil für Sie ist die Kapazitätssteigerung. Wenn Sie größere Textpassagen umgestalten möchten, müssen Sie einen einmal begonnenen passagen umgestalten möchten, müssen Sie einen einmal begonnenen Kopiervorgang nicht wieder abbrechen – die Zwischenablage hat jetzt Kopiervorgang nicht wieder abbrechen – die Zwischenablage hat jetzt ausreichend Platz. ausreichend Platz.

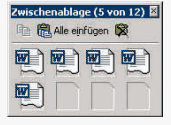

Die Symbolleisten können in einer Ebene nebeneinander liegen und haben bei den Standardsymbolleisten Die Symbolleisten können in einer Ebene nebeneinander liegen und haben bei den Standardsymbolleisten und den Formatierungsleisten weniger Symbole. Die fehlenden Symbole können dadurch zusätzlich und den Formatierungsleisten weniger Symbole. Die fehlenden Symbole können dadurch zusätzlich eingeblendet werden, in dem Sie mit der linken Maustaste auf die Doppelwinkel klicken (weitere eingeblendet werden, in dem Sie mit der linken Maustaste auf die Doppelwinkel klicken (weitere Schaltflächen). Schaltflächen).

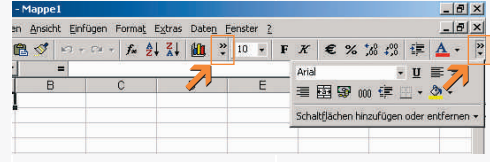

Vorteil: Eine überschaubare Vorteil: Eine überschaubare Symbolauswahl ist prägnan-Symbolauswahl ist prägnanter und verwirrt nicht. ter und verwirrt nicht.

Alle Office 97-Dateien können Sie direkt in Office 2000 öffnen. Beim Speichern können Sie nach Bedarf ein älteres Dateiformat auswählen. Dies ist insbesondere dann sinnvoll, wenn Sie Dateien an einen IT-Arbeitsplatz weiterleiten möchten, der noch nicht auf Office 2000 umgestellt ist. Dabei kann es allerdings passieren, dass nicht alle neuen Formate aus Office 2000 in das alte Format übernommen werden können.

Der Vorteil liegt in der Kompatibilität mit älteren Programmversionen. Ältere Office-Dateien können gelesen und bearbeitet werden. Denn nicht jeder PC – vor allem wenn es auch um externe Daten geht - wurde bereits mit Office 2000 ausgestattet!

Das Euro-Währungs-Tool steht als Add-In für die Formatierung und Berechnung des Euro zur Verfügung. Das EUR-Zeichen ist in den Symbolleisten und in Formatierungsmenüs vorhanden. Außerdem ist die Funktion Euroconvert() für Excel in der Lage, automatisch Umrechnungen aus allen Währungen der EU-Staaten vorzunehmen.

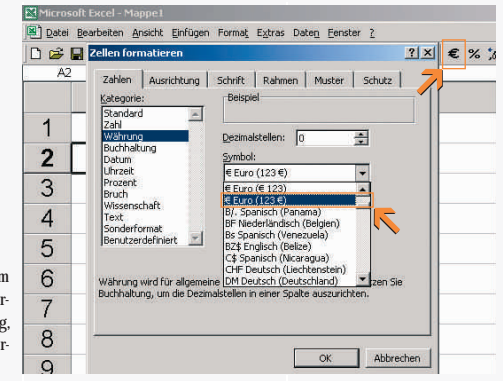

Der Vorteil für Sie liegt beir Einsparen von Parameterwer ten für die jeweilige Währung da diese in der Funktion verankert ist.

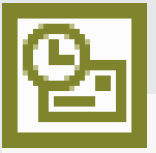

## Was ist neu in Outlook?

In Outlook können benutzerdefinierte Verteilerlisten erstellt werden, deren Inhalte aus den Kontakten oder den öffentlichen (globalen) Adresslisten stammen.

Datei Neu Verteilerliste

Wählen Sie dann Namen aus persönlichen und globalen Kontakten aus und speichern diese Liste ab.

Der Vorteil: Sie sind unabhängig von öffentlichen Listen und stellen sich die Adressen zusammen, die Sie am häufigsten brauchen.

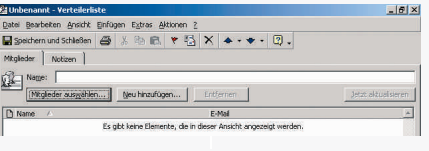

E-Mails, Aufgaben, Termine, Journaleinträge und Dokumente können Sie in Zusammenhang mit einem Kontakt verwalten.

Der Vorteil für Sie ist immer dann zu erkennen, wenn Sie in Projekten arbeiten oder das Thema "Kommunikation" für Sie wichtig ist. Da Outlook immer öfter zur Verwaltung zentraler Aufgaben in Firmen benutzt wird, können alle Termine und Aufgaben bestimmten Benutzern zugeordnet werden. So wird Teamarbeit erleichtert und schafft Transparenz beim Informationsaustausch.

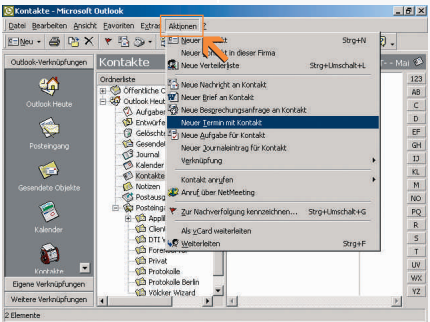

# Verbesserungen in Power Point!

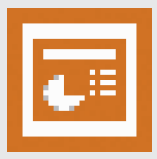

Die Normalansicht zeigt nun drei Bereiche gleichzeitig an.

Der Vorteil für Sie liegt dabei in der Überschaubarkeit aller relevanten Bereiche für die jeweilige Folie. Es werden keine wichtigen Details vergessen, und Sie sehen immer den Bezug der Folie zu der Gesamtpräsentation.

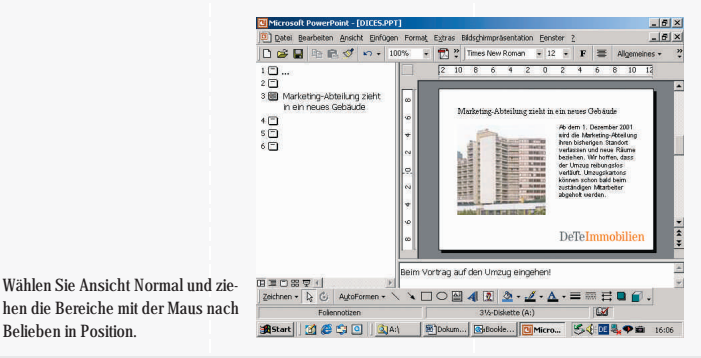

15

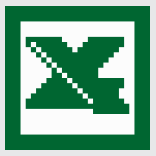

### Neues in Excel!

Die Funktion AutoAusfüllen kann über Extras Optionen Bearbeiten Listenformat weiter automatisiert werden. Formate und Formeln von Zellen, die zu Listen gehören, werden dabei durch reines Anfügen kopiert.

Beachten Sie, dass mindestens drei Zeilen mit gleichem Inhalt vorhanden sein müssen.

Der Vorteil für Sie liegt in der Geschwindigkeit beim Anfügen von neuen Datensätzen. Sie brauchen sich nicht mehr um Nachformatierung und Formeln zu kümmern alles wird "wie von selbst" erledigt.

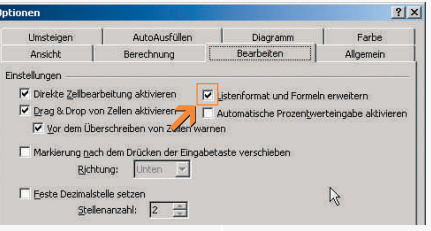

Der Import von Daten für Textformate wurde verbessert und lässt sich über das Menü Daten Externe Daten verwalten. Importdefinitionen sind nach wie vor speicherbar und können regelmäßig ausgeführt werden.

Der Vorteil für Sie ist besonders dort zu finden, wo exportierte Daten von Großrechnern öfter importiert und analysiert werden müssen.

16

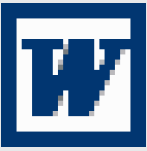

### Innovation in Word!

Sie können in einem leeren Blatt, an einer beliebigen Stelle, nach einem Doppelklick anfangen zu schreiben. Word setzt automatisch einen Tab.

Der Vorteil für Sie ist klar erkennbar: Keine mühselige Erstellung von Leerzeilen mehr, nur weil Sie "weiter unten" schreiben möchten.

Word erkennt automatisch die verwendete Sprache (soweit das entsprechende Wörterbuch installiert und aktiviert wurde) und führt die Rechtschreib- und Grammatikprüfung bei Bedarf auch automatisch aus.

Der Vorteil: Wenn in Texten deutschsprachige Passagen mit englischen Zitaten abwechseln, müssen Sie die Textbereiche nicht mehr selbst markieren und vor der Rechtschreibprüfung oder Silbentrennung einer Sprache zuordnen.

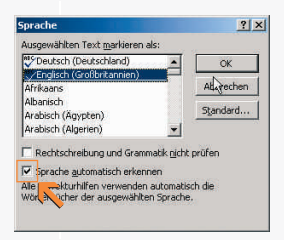

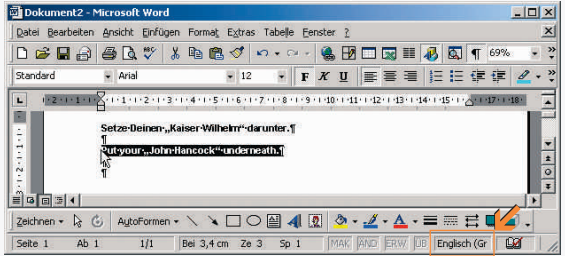

### Für Sie da, wenn's brennt!

Sie haben ein brennendes Problem mit dem IT-Arbeitsplatz? Irgendwas an der Software hängt? Sie haben im entscheidenden Moment die falsche Taste gedrückt? Ihr Problem ist unser Problem. Rufen Sie den Service Desk an. Die Service-Mitarbeiter helfen Ihnen – schnell, kompetent und unkompliziert. Hilfe und Unterstützung gibt es auch im Intranet. Gerade beim Service und Support zeigt sich die Stärke des neuen Systems. Da Hard- und Software bei allen DeTe Immoblilien-Mitarbeitern standardisiert sind, ist Ihnen schnelle, unbürokratische Hilfe sicher. Wählen Sie 0800 / 4 321 321.

Immovation – ein Service-Gedanke, der überzeugt!

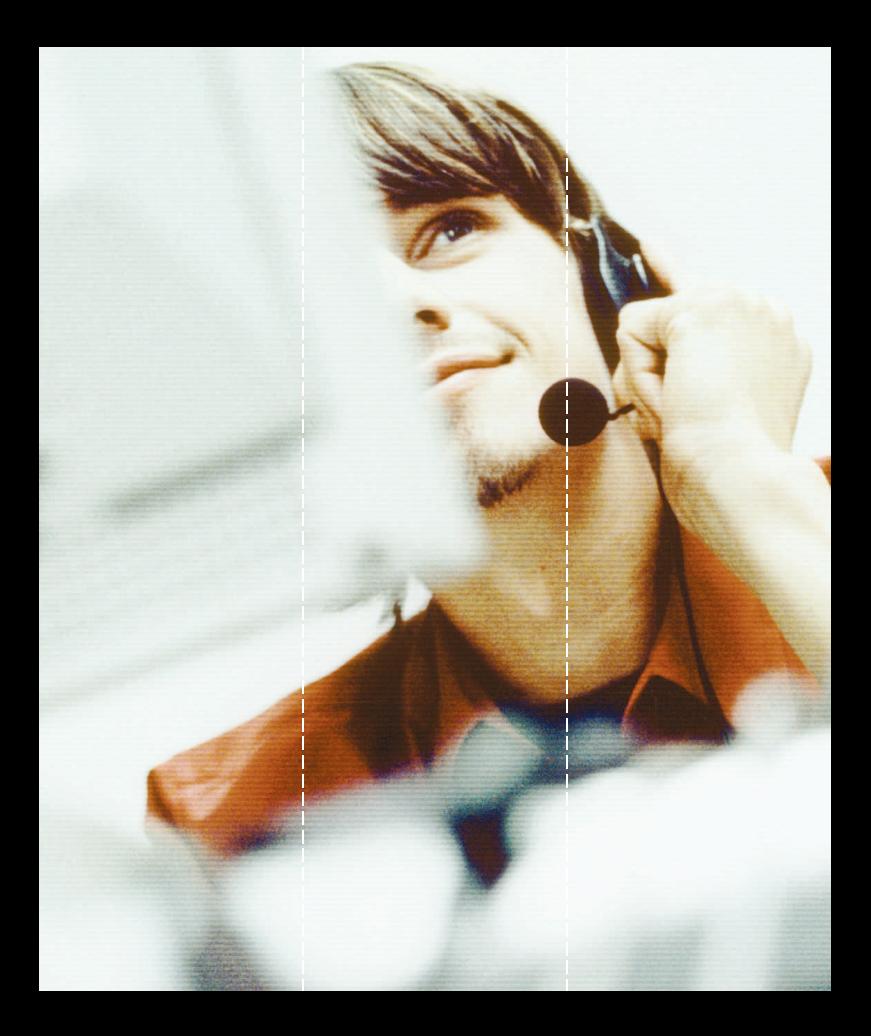

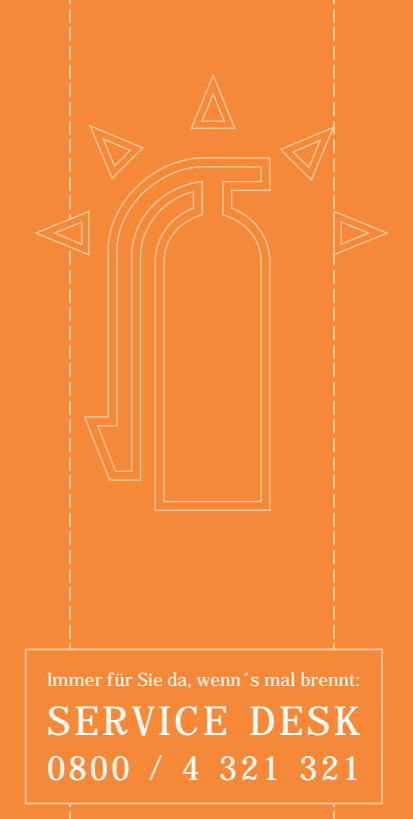